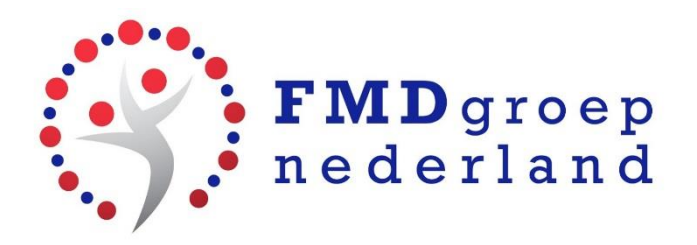

## MEDISCHE ID EN ICE INSTELLEN

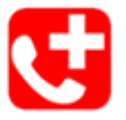

Een medische ID of ICE zorgt ervoor dat hulpverleners bij noodgevallen het telefoonnummer kunnen vinden van een partner, ouder of een andere contactpersoon. Je kunt deze gegevens instellen op het startscherm van een iPhone of Android mobiel.

## **Zet het op je startscherm**

Als je een ongeluk krijgt zullen hulpverleners op zoek gaan naar een contactpersoon op je mobiel. Vroeger werd aangeraden om hiervoor een nummer onder de naam ICE aan te maken in je contactenlijst. Maar als je telefoon vergrendeld is - zoals tegenwoordig bij de meeste telefoons - kun je een medisch ID of ICE beter op je startscherm zetten.

## **MEDISCHE ID ANDROID MOBIEL**

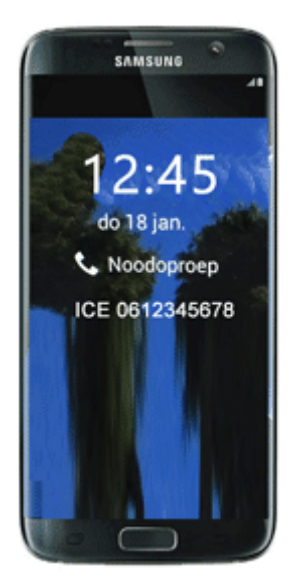

- 1. Ga naar **Instellingen** > **Beveiliging** > **Gegevens eigenaar**.
- 2. Zet een vink bij: **Gegevens op vergrendeld scherm weergeven**.
- 3. De gegevens die je in het venster typt worden op het startscherm van je toestel gezet, bijvoorbeeld: **ICE 0612345678**. De term ICE is bekend bij hulpverleners: In Case of Emergency. Deze persoon wordt dan bij noodgevallen gebeld.
- 4. Zonodig kun je hier ook belangrijke medische gegevens vermelden.

## **MEDISCHE ID OP EEN IPHONE**

- 1. Ga naar de app **Gezondheid** (aanwezig op iPhones met iOS 8 en hoger).
- 83
- 2. Tik op **Medische ID**.
- 3. Tik op **Maak medische ID aan**.
- 4. Zorg dat **Toon bij vergrendeling** op groen staat. Daarmee wordt de informatie toegankelijk vanaf het startscherm.
- 5. Vul gegevens in die belangrijk zijn voor hulpverleners, zoals medische aandoeningen en allergieën.
- 6. Geef contactpersonen op die gewaarschuwd worden bij een ongeval, bijvoorbeeld partner, ouders of arts.
- 7. **Gereed**.
- 8. Bekijk je Medische ID door naar het startscherm van de iPhone te gaan. Log niet in, maar tik op **Noodgeval**.

Tik op **Medische ID**. Het Medische ID is bij te werken via de Gezondheid app.

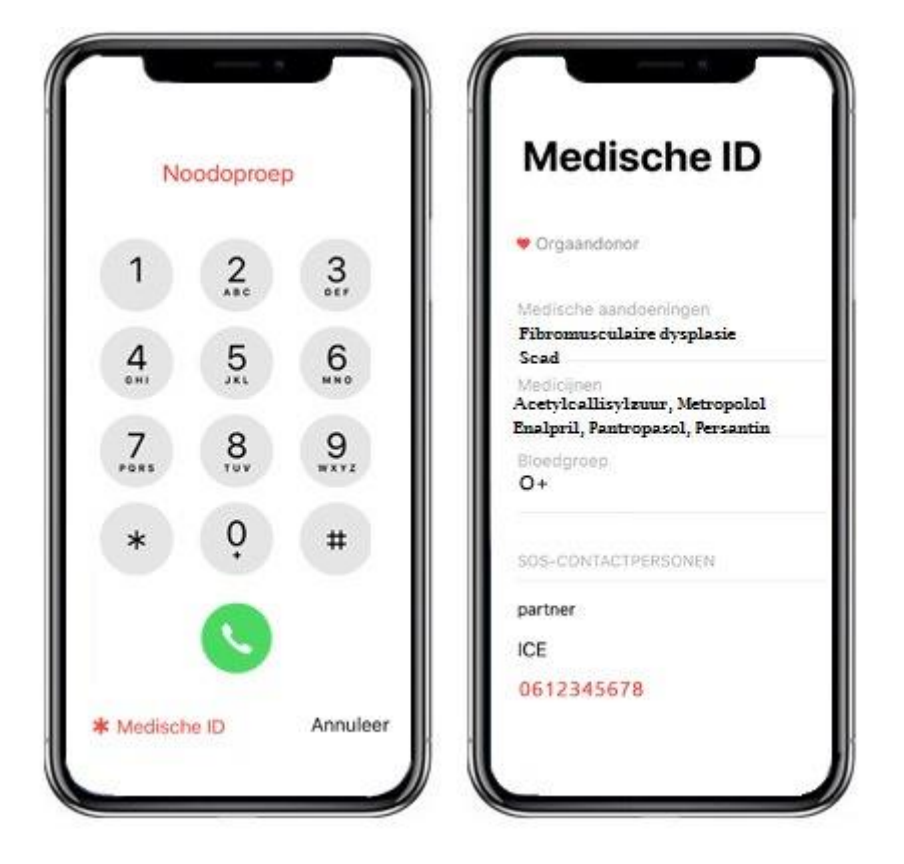